# **Intensive Course Registration**

*Guide*

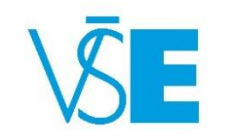

International Office  $+420\,224\,098\,547$  exchange@vse.cz

## 1. Log into the university system InSIS

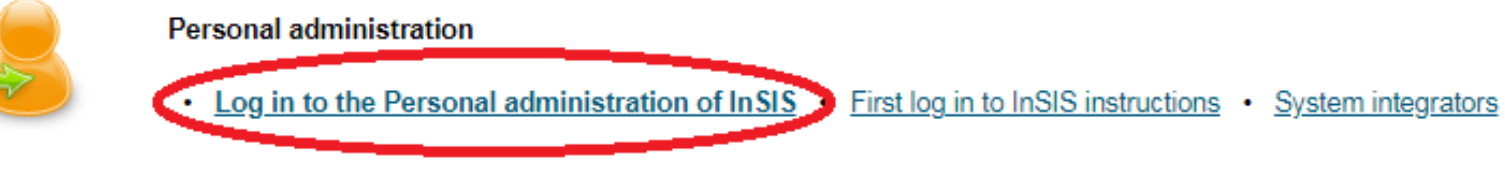

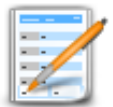

### **Admission procedure**

• E-application form to study at VSE • Admission procedure results • Course application • Application to U3V

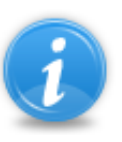

### Information about VŠE

- Persons at VSE Validity verification of identification cards Departments Thematic search Types of ID cards in use
- Public document server

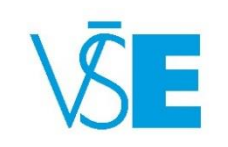

### 2. Choose section "**My College**" and click on the "**Student's portal**"

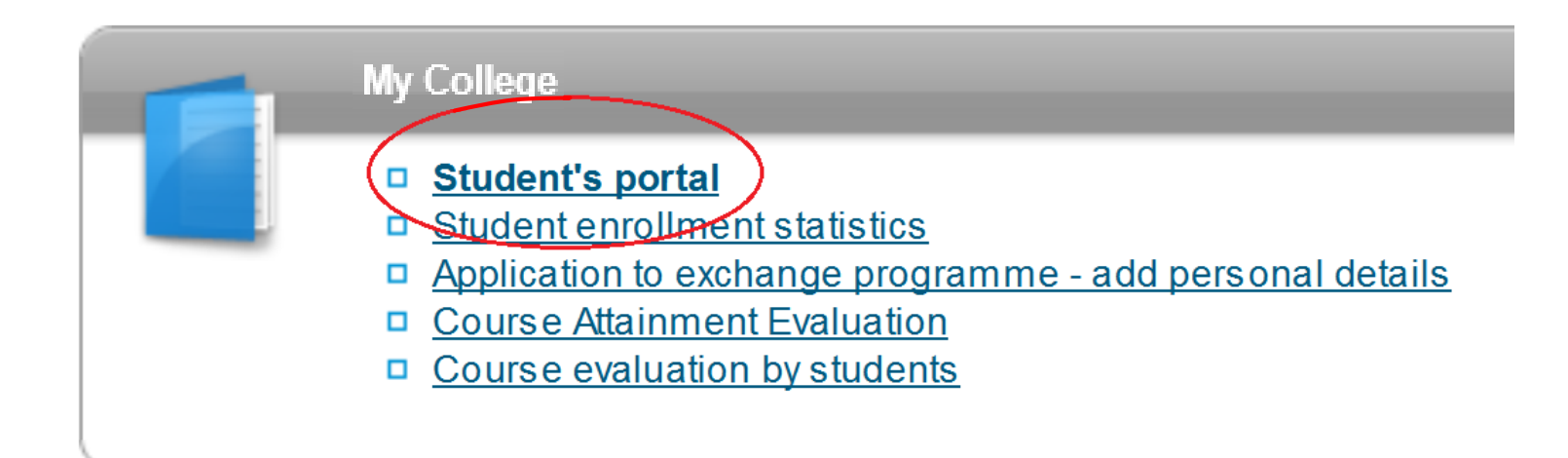

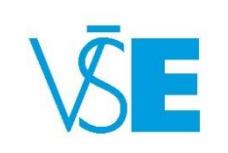

3. At the table you can see program of your study (*Z-EXC-… for exchange students* or *F-CEMS-… for CEMS students*). For extra-semestral course registration choose "**EXTRA-SEM. COURSES**"

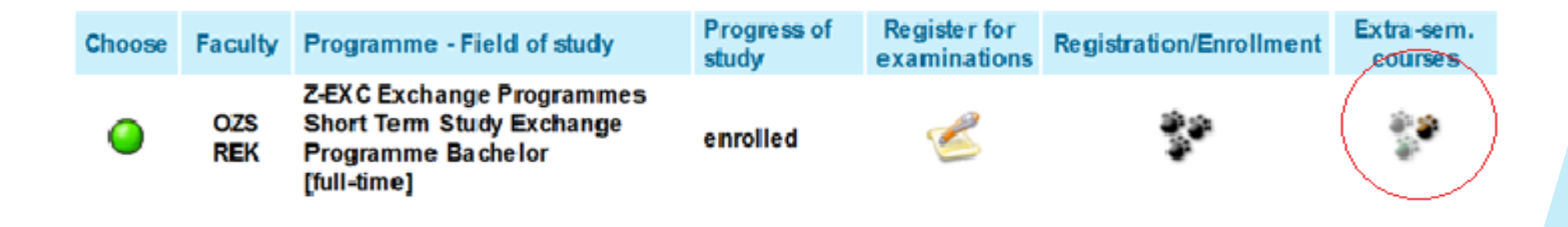

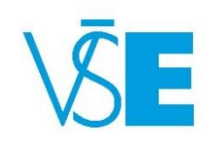

### 4. Choose courses from the list "**EXTRA – SEMESTRAL COURSES YOU MAY ENROLL IN CURRENTLY**" those you want to register.

### Enrollments in the extra-semestral courses in the period SS 2014/2015

The application is used for enrollment in the extra-semestral courses open in the SS 2014/2015 period

### The Chapters in Economic History course was successfully removed.

### Extra-semestral courses you may enroll in currently

 Please, read carefully **Note**, there you will find indispensable information about the course (e.g. where and when is taught.)

### The following table shows the list of extra semestral courses whose registration period is in progress. Select the courses you want to register and click on the "Add selected courses" button

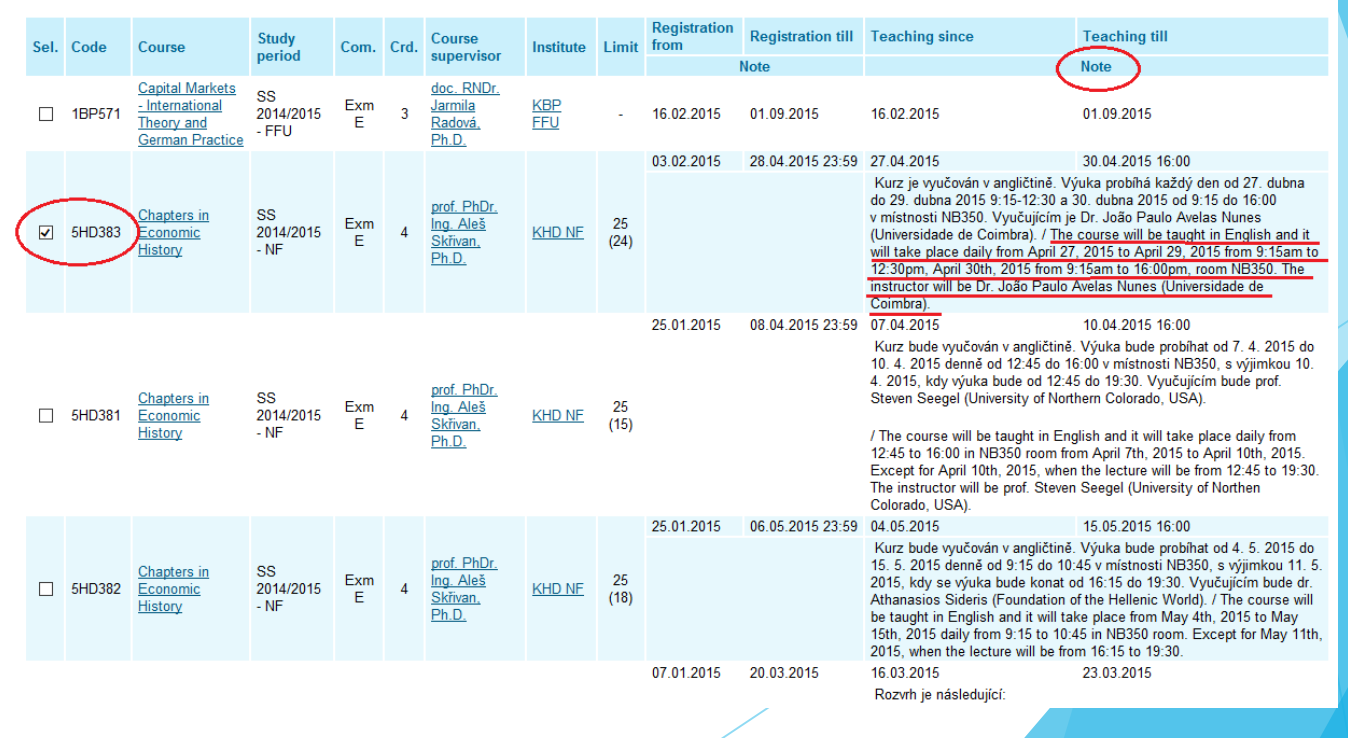

## 5. Click on "ADD SELECTED COURSES"

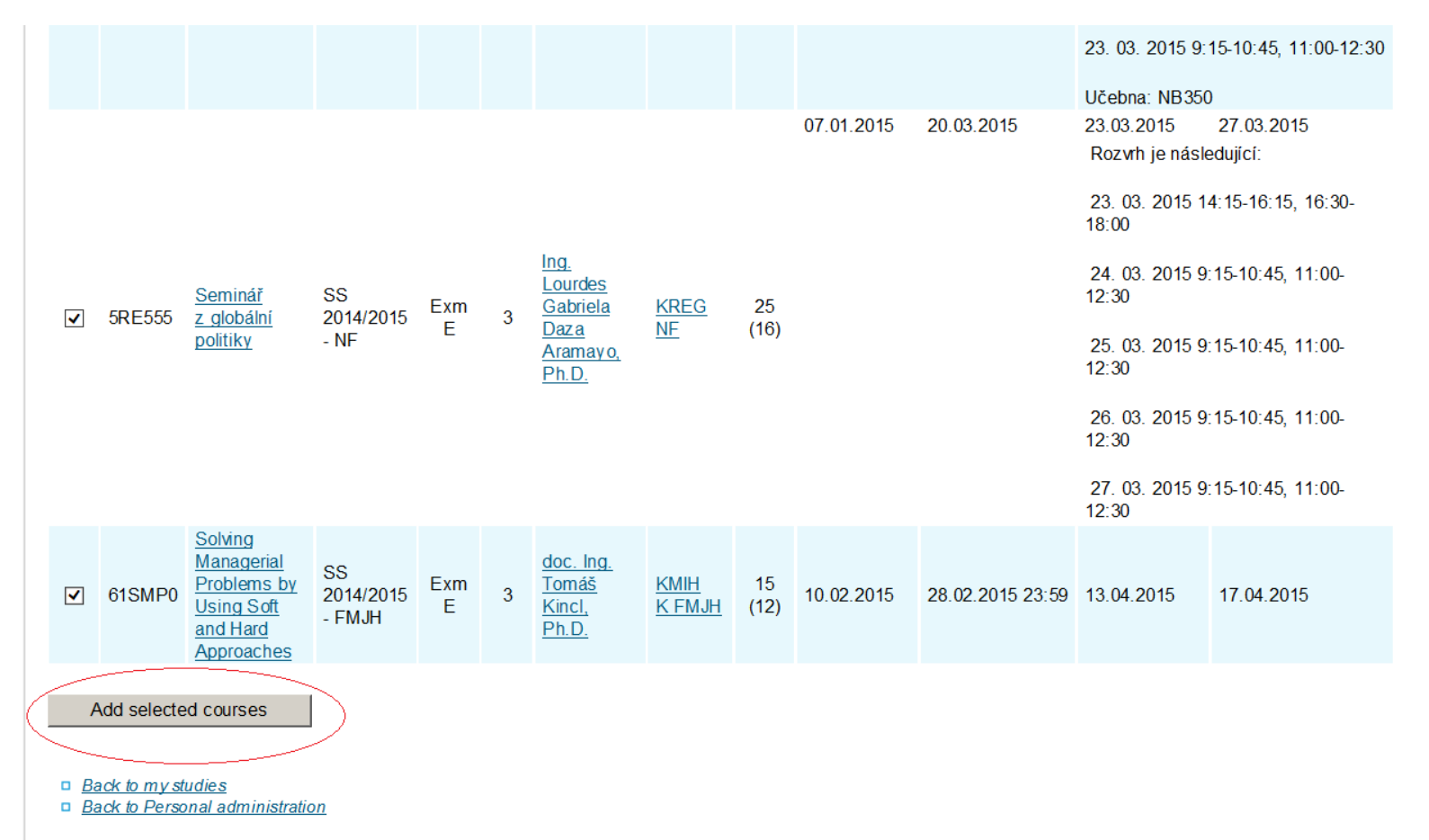

Page is generated using super-rights (as Jade Rocca works Ing. Daniela Slámová).

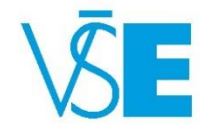

## 6. Be careful, the **number in bracket** is showing **Limit** of the course

- **E.g. Solving Managerial** Problems by Using Soft and Hard Approaches -> 15 (12) means that 12 spots **are available,** so only 3 spots are full!
- This system (vice versa) works **only** in this case of Extra– semestral courses, so don't get confused. Everywhere else, number in bracket means full spot.

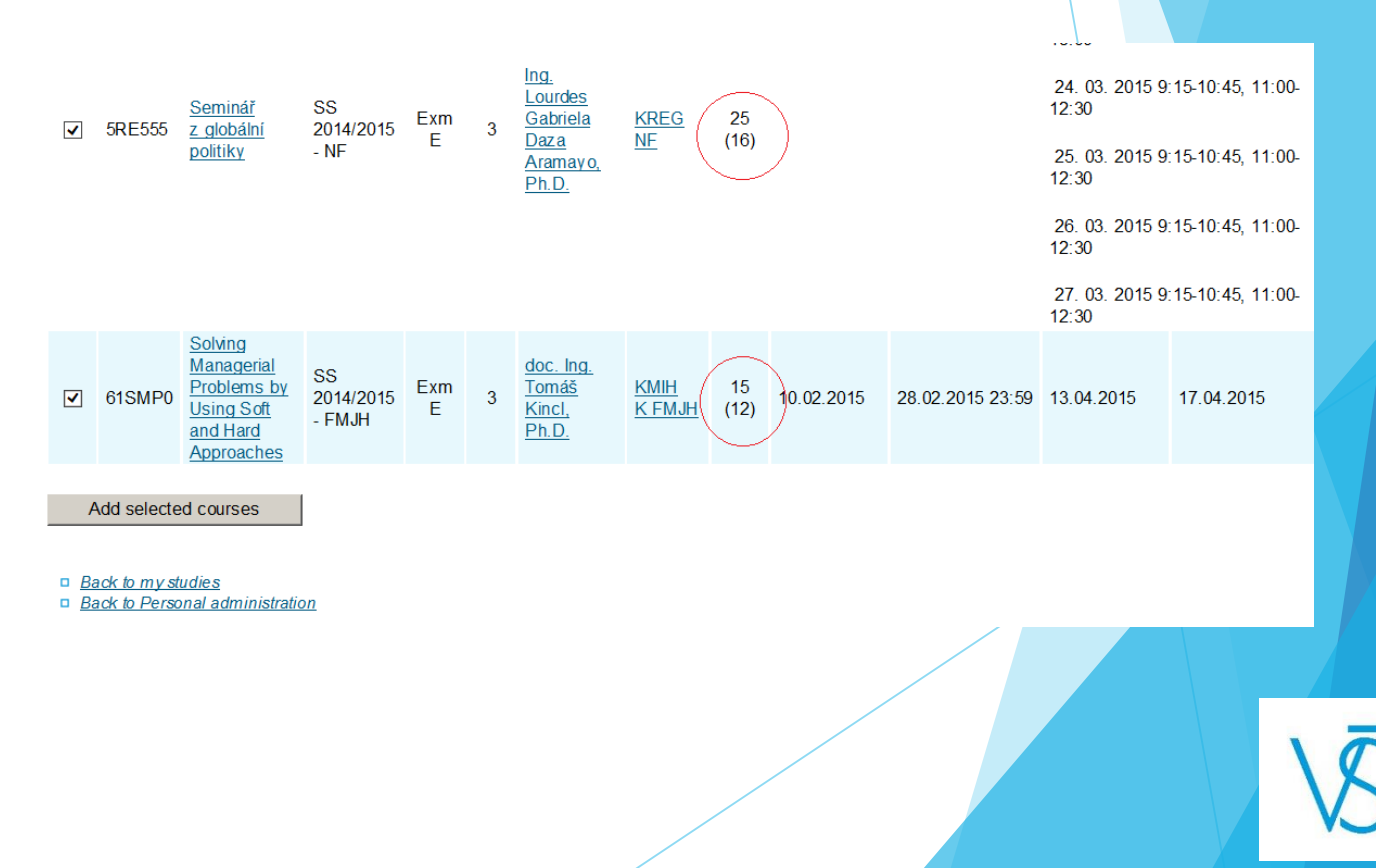

7. After your registration the system shows you the list of intensive courses which you chose "CONFIRMED REGISTRATION OF EXTRA **SEMESTRAL COURSES**"

 If you want to delete some of them click on "REMOVE **SELECTED COURSES**"– but this is possible only to date which is noted at the column "**REGISTRATION TILL** ".

### Course Chapters in Economic History was successfully registered

### Confirmed registration of extra semestral courses

The table shows the extra semestral courses whose registration has been confirmed by the Study Department in this study period. If the registration period of this course is still in progress, you can remove the course. In the registration period you can also change the mode of completion and the language of the course if it is offered

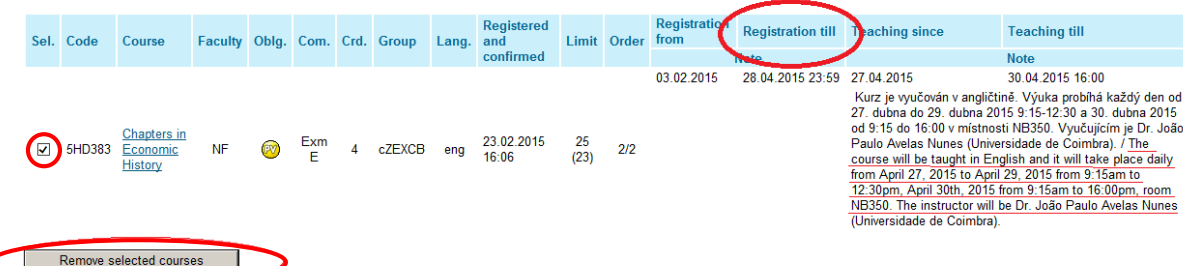

The following table shows the list of extra semestral courses whose registration period is in progress. Select the courses you want to

register and click on the "Add selected courses" button

Extra-semestral courses you may enroll in currently

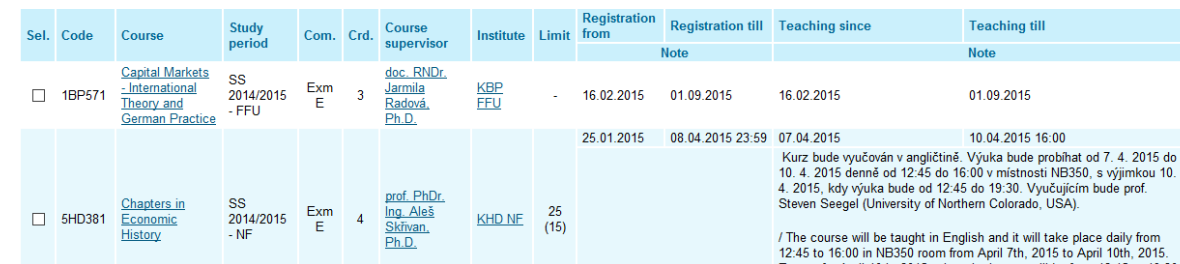

In your schedule, the intensive course will have an appearance as grey rectangle named **Block class.**  $08:15 09:15 - 10:00 11:00 - 11:45$  $12:45 - 13:30 14:30 - 15:15$  $16:15 - 17:00$ 

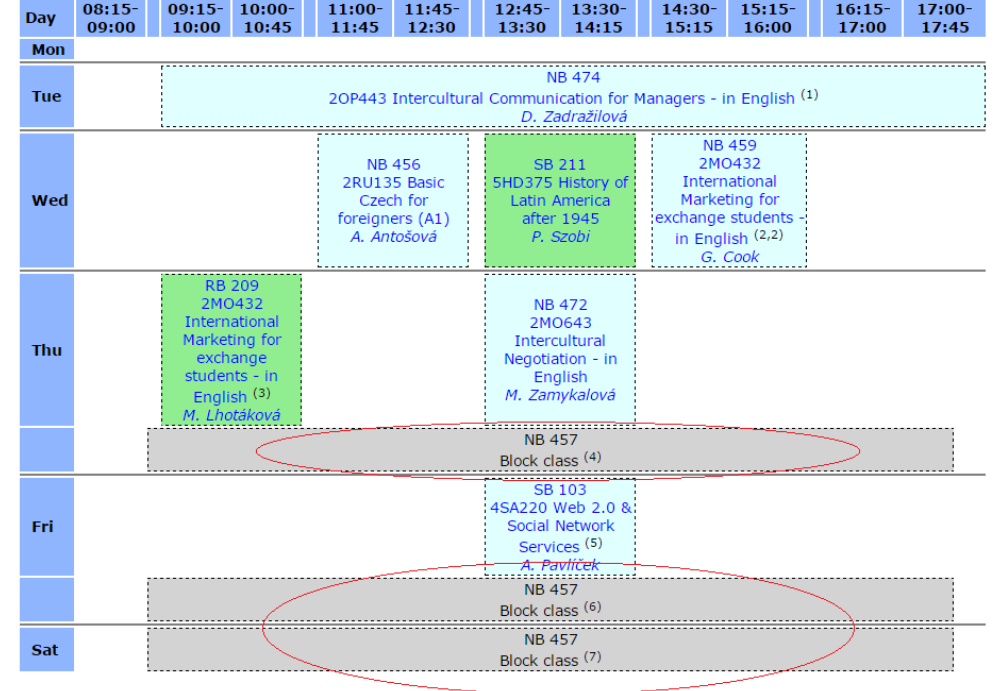

Key:

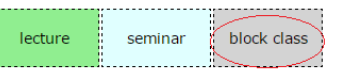

Unless otherwise stated in the note, lessons take place in the Žižkov.

### Notes:

(1) Kurz vyučuje prof. Gartner ve dnech 14/4, 15/4,16/4 2015 vždy 9.30-12.30 a 13.30 -17.30 The course is taught by prof. (Mr.) Gartner, 14 - 16 April 2015, 9:30 am - 5:30 pm, at NB474.  $(2)$  2MO401  $(3)$  2MO521 (4) Thu 28. 5. 2015 NB 457 - IP\_364 Sales Management, L. Štěrbová

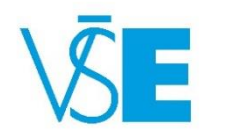

Also, an intensive course can look like a light blue rectangle, but you will recognize it with help of Notes below your schedule.

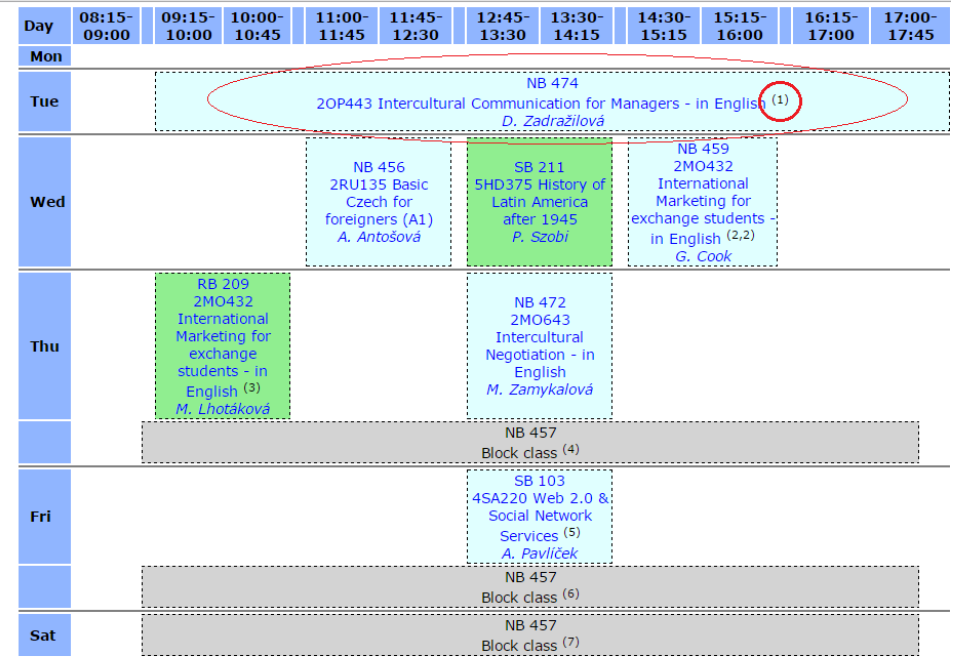

Key:

block class

Unless otherwise stated in the note, lessons take place in the Žižkov.

(1) Kurz vyučuje prof. Gartner ve dnech 14/4, 15/4,16/4 2015 vždy 9.30-12.30 a 13.30 -17.30 The course is taught by prof. (Mr.) Gartner, 14 - 16 April 2015, 9:30 am - 5:30 pm, at NB474.

 $(2)$  2MO401  $(3)$  2MO521

(4) Thu 28. 5. 2015 NB 457 - IP\_364 Sales Management, L. Štěrbová

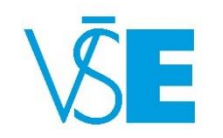

### Be careful when planning intensive courses!

- Exchange students are only allowed to take a maximum of 2 intensive courses per semester
- You should manage your registration of the intensive courses carefully – it is very likely that an intensive course will overlap with another regular course
- $\blacktriangleright$   $\blacktriangleright$  If you are going to be absent in a regular course, you should let the respective lecturer know beforehead. Usually in the regular course, there are 1-2 absences possible – always check with your lecturer first!
- Please refer [here](https://exchange.vse.cz/students/accepted-students/course-registration/#intensive_courses) to get more information about intensive courses

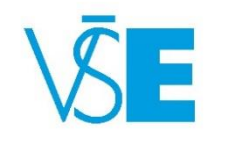